MAC[地址认证](https://zhiliao.h3c.com/questions/catesDis/192) **[樊凡](https://zhiliao.h3c.com/User/other/22630)** 2020-09-14 发表

# 组网及说明

# **1 配置需求或说明**

## **1.1 适用产品系列**

本手册适用于如下产品:WAC380、WAC381系列产品: WAC380-30、WAC380-60、WAC380-90、 WAC380-120、WAC381,以及WX1804H、WX2510H、WX3010H、WX3508H、WX5540H等WX18H 、WX25H、WX30H、WX35H、WX55H系列的AC。。

### **1.2 配置需求及实现的效果**

组网中,注册VLAN是VLAN100,业务VLAN是VLAN200,无线电脑连接SSID: service后,无线电脑 终端通过设备的MAC认证之后,获取到网关vlan200的IP地址: 192.168.200.0/24, 实现对无线用户的 统一管理和认证功能。现使用WAC380作为无线网络的网关设备。通过对终端设备的MAC进行认证, 达到对用户访问进行控制的目的。

## **2 组网图**

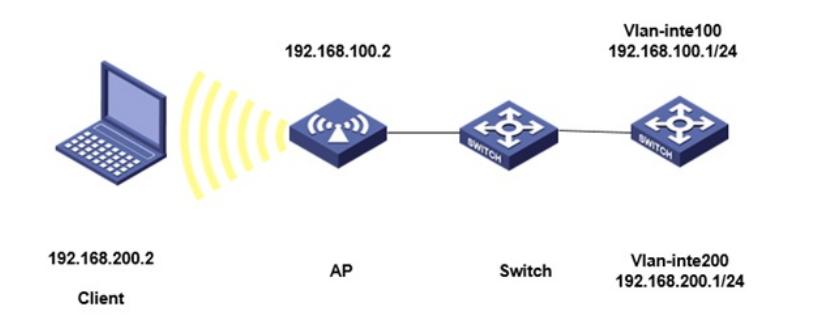

#### 配置步骤

#### **3 配置步骤**

#### **3.1 在无线控制器上配置相关VLAN及对应虚接口的地址**

提示:AP注册、相关VLAN及对应虚接口的地址、DHCP服务器配置、放通对应接口详细步骤参考:《

2.2.14 WAC360不同SSID不同VLAN配置方法(命令行)》,此案例省略。

## **3.2 配置本地认证域**

#新增ISP域。创建一个名称为local-mac的认证域,为lan-access用户配置认证、授权、计费方法为本 地认证。

置用户闲置切断时间为15分钟,闲置切断时间内产生的流量为1024字节。

[AC] domain local-mac

[AC-isp-local-mac] authentication lan-access local

[AC-isp-local-mac] accounting lan-access local

[AC-isp-local-mac] authorization lan-access local

# 配置用户闲置切断时间为15分钟,闲置切断时间内产生的流量为1024字节。

[AC-isp-local-mac] authorization-attribute idle-cut 15 1024

[AC] quit

### **3.3 配置本地用户**

#配置一个网络接入类的本地用户,名称为客户端的MAC地址b0eb57595cea,密码为明文密码b0eb57 595cea(同账号),并指定用户可以使用lan-access服务。

[AC] local-user b0eb57595cea class network

[AC-luser-network-3ca9f4144c20] password simple b0eb57595cea

[AC-luser-network-3ca9f4144c20] service-type lan-access

[AC-luser-network-3ca9f4144c20] quit

# 配置MAC地址认证的用户名和密码均为用户的MAC地址

默认情况下MAC地址认证的用户名格式为小写不带横杠,该配置为缺省配置。

[AC] mac-authentication user-name-format mac-address without-hyphen lowercase

## **3.4 配置无线服务**

# 创建无线服务模板1, 配置SSID为service,

[AC] wlan service-template 1

[AC-wlan-st-1] ssid service

#无线服务模板VLAN为200

[AC-wlan-st-1] vlan 200

#配置客户端接入认证方式为MAC地址认证,

[AC-wlan-st-1] client-security authentication-mode mac

#配置MAC地址认证用户使用的ISP域为local-mac。

[AC-wlan-st-1] mac-authentication domain local-mac #配置静态PKS认证,输入wifi的密码:12345678, [AC-wlan-st-1] akm mode psk [AC-wlan-st-1]preshared-key pass-phrase simple 12345678 #配置使用AES-CCMP作为加密套件,使用RSN作为安全信息元素 [AC-wlan-st-1]cipher-suite ccmp [AC-wlan-st-1]security-ie rsn #再使能无线服务模板。 [AC-wlan-st-1] service-template enable

## **3.5 配置射频接口并绑定服务模板**

# 创建手工AP, 名称为officeap, 型号名称为WA4320i-ACN。 [AC] wlan ap officeap model WA4320i-ACN # 设置AP序列号为210235A1Q2C159000019。 [AC-wlan-ap-officeap] serial-id 210235A1Q2C159000019 # 进入AP的Radio 2视图,并将无线服务模板1绑定到Radio 2上。 [AC-wlan-ap-officeap] radio 2 [AC-wlan-ap-officeap-radio-2] service-template 1 # 开启Radio 2的射频功能。 [AC-wlan-ap-officeap-radio-2] radio enable [AC-wlan-ap-officeap-radio-2] quit

[AC-wlan-ap-officeap] quit

## **3.6 配置Switch**

#创建VLAN 100, 其中VLAN 100用于转发AC和AP间CAPWAP隧道内的流量, VLAN 200用于转发Cli ent无线报文。 <H3C> system-view [H3C] vlan 100 [H3C-vlan200] quit #配置Switch与WAC380相连的GigabitEthernet1/0/1接口的属性为Trunk,禁止VLAN 1报文通过,允许 VLAN 100通过,配置当前Trunk口的PVID为100。 [H3C] interface gigabitethernet1/0/1 [H3C-GigabitEthernet1/0/1] port link-type trunk [H3C-GigabitEthernet1/0/1] undo port trunk permit vlan 1 [H3C-GigabitEthernet1/0/1] port trunk permit vlan 100 [H3C-GigabitEthernet1/0/1] port trunk pvid vlan 100 [H3C-GigabitEthernet1/0/1] quit #配置Switch与AP相连的GigabitEthernet1/0/2接口属性为Access,并允许VLAN 100通过 [H3C] interface gigabitethernet1/0/2 [H3C-GigabitEthernet1/0/2] port link-type access [H3C-GigabitEthernet1/0/2] port access vlan 100 #开启PoE接口远程供电功能 [H3C-GigabitEthernet1/0/2] poe enable [H3C-GigabitEthernet1/0/2] quit **3.7 实验结果验证** #无线用户Client通过连接到WLAN网络并进行本地MAC认证,用户在通过认证后。 通过执行以下显示命令查看WAC上生成的无线在线用户信息。Web界面点击监控-客户端进行查看。 <H3C> display wlan client Total Number of Clients : 1

MAC address User name AP name RID IP address IPv6 address VLAN b0eb-5759-5cea b0eb57595cea officeap 2 192.168.200.2 -NA- 200

#未通过认证的设备不能不能进行接入。

配置关键点

无